## **PAYMENT SETUP***(stripe)*

You may have completed this during your account and store setup but if not here is another opportunity. Your store will not be visible to the public until you have completed your payment setup.

| $\bullet$                                                                                                   |                                                                                        | 14 Account setup v store setup - $r \times   \cdot \bullet \rangle$ How do I create a backup of m <sub>1</sub> x   $\bullet \bullet$ Create a backup of your data -   x   $\bullet \bullet$ Store Manager - CR Market | <b>v</b> New Tab<br>$\mathbf{x}$        | $x +$                                        | o<br>$\times$                                                                                       |
|----------------------------------------------------------------------------------------------------|----------------------------------------------------------------------------------------|----------------------------------------------------------------------------------------------------|-----------------------------------------|----------------------------------------------|----------------------------------------------------------------------------------------------------|
| Q ☆<br>$\Box$<br><sup>2</sup> 5 market.cr.org.nz/store-manager/settings/<br>(R)<br>- 3<br>c<br>$\leftarrow$ |                                                                                        |                                                                                                    |                                         |                                              |                                                                                                    |
| YouTube <b>X</b> Maps                                                                                       |                                                                                        |                                                                                                    |                                         |                                              | All Bookmarks                                                                                       |
| Market<br>CR                                                                                                |                                                                                        | Q Search for products.                                                                                                    |                                         | About v Contact Store Manager<br>Marketplace | $\blacksquare$                                                                                      |
| <b>1089 CR Marketplace</b>                                                                                  | $\alpha$                                                                               |                                                                                                    |                                         |                                              | $\begin{array}{ccccc}\n\mathbf{A} & \mathbf{B} & \mathbf{B} & \mathbf{B} & \mathbf{B}\n\end{array}$ |
| a Home<br><b>S</b> Media                                                                                    | <b>Store Settings</b>                                                                  |                                                                                                    |                                         |                                              | 卷 Socio<br><b>&amp;</b> Verification                                                                |
| <b><i>C</i></b> Products<br><b>日</b> Orders                                                                 | Suggestion(s): Add Store Location, Setup Store Policies                                |                                                                                                    | 82% Complete!                           |                                              |                                                                                                    |
| 的 Coupons<br><b>@</b> Customers                                                                             | <b>C</b> ucation                                                                       | <b>General Setting</b><br>Store Name*                                                                                                    |                                         |                                              |                                                                                                    |
| 8 staff<br>년 Analytics                                                                                      | <b>ElPayment</b>                                                                       | Store Slug*                                                                                                    | Rob's Amazing Shop<br>robs-amazing-shop |                                              |                                                                                                    |
| t <sub>1</sub> Refund                                                                                       | <b>Cushipping</b><br><b>El Store Policies</b>                                          | <b>Store Email</b>                                                                                                    | directory@cr.org.nz                     |                                              |                                                                                                    |
| <b>da</b> Add to My Store<br><sup>6</sup> Settings                                                          | <b><i>Store Hours</i></b>                                                              | <b>Store Phone</b>                                                                                                    | 02102756642                             |                                              |                                                                                                    |
| <b>Ed Payments</b><br><b>D</b> Support                                                                      | Analytics Region<br><b>60</b> Vacation Mode                                            | <b>Store Brand Setup</b><br>Store Logo                                                                                                    |                                         |                                              |                                                                                                    |
| <b>6</b> Reports<br><b>32</b> Ledger Book                                                                   |                                                                                        |                                                                                                    | <b>AMAZING STORI</b>                    |                                              |                                                                                                    |
| (i) Logout                                                                                                  |                                                                                        | <b>Store Banner Type @</b>                                                                                                    | <b>Static Image</b>                     |                                              | $\checkmark$                                                                                        |
| witch back to Rob Greaney                                                                                   |                                                                                        | <b>Store Banner</b>                                                                                                    | <b>ROB's</b><br><b>AMAZING ETODE</b>    |                                              |                                                                                                    |
| Addre<br><b>Q</b> Search                                                                                    | $\mathbf{u}$<br>$\odot$<br>$\mathbf{x}$<br>$\overrightarrow{a}$<br>冒<br>$\circledcirc$ | $\bullet$                                                                                                    |                                         | eng<br>Intl<br>$\hat{\phantom{a}}$           | 10:13 am<br>今中国<br>12/03/2024                                                                       |

**Step 1.** Select the payment tab in your settings side bar.

**Step 2.** Click on the dropdown and choose the Stripe option then click on the blue "Connect to stripe" button.

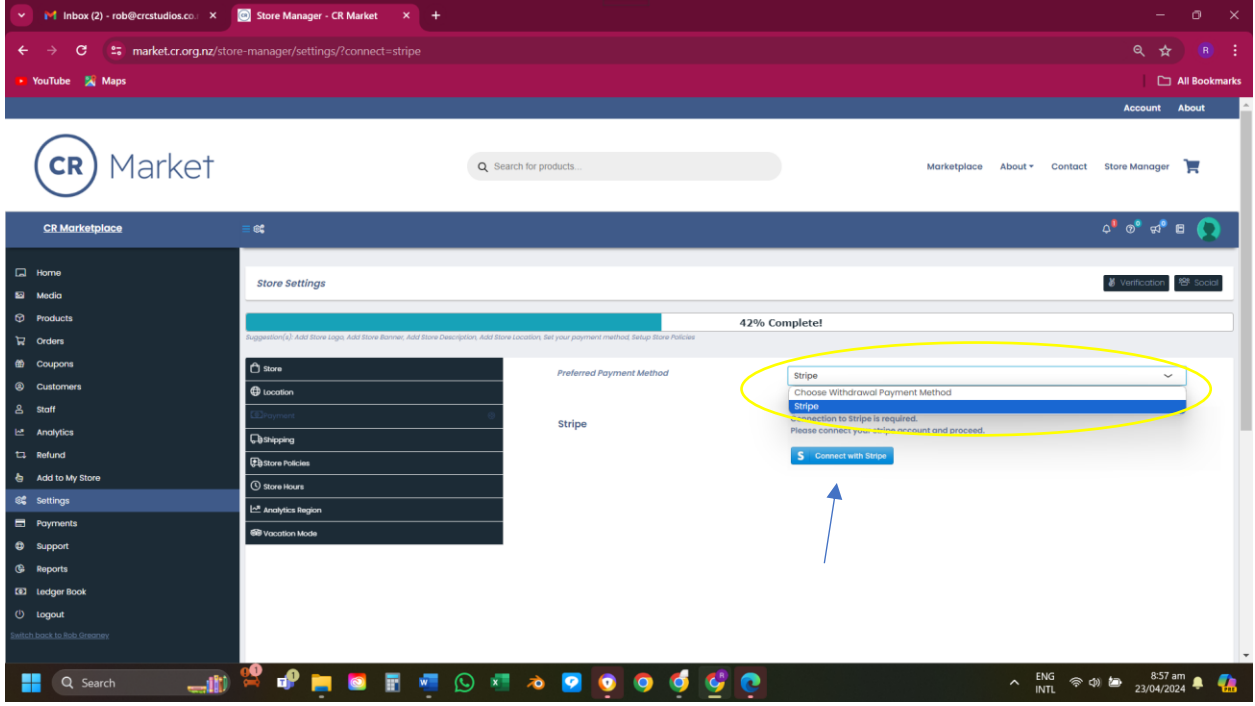

**Step 3.** You are now on the Stripe setup site. Continue to follow the prompts. Keep your bank account handy as you will be required to link your account with Stripe. For your information, CR Market is not privy to any details held by Stripe.

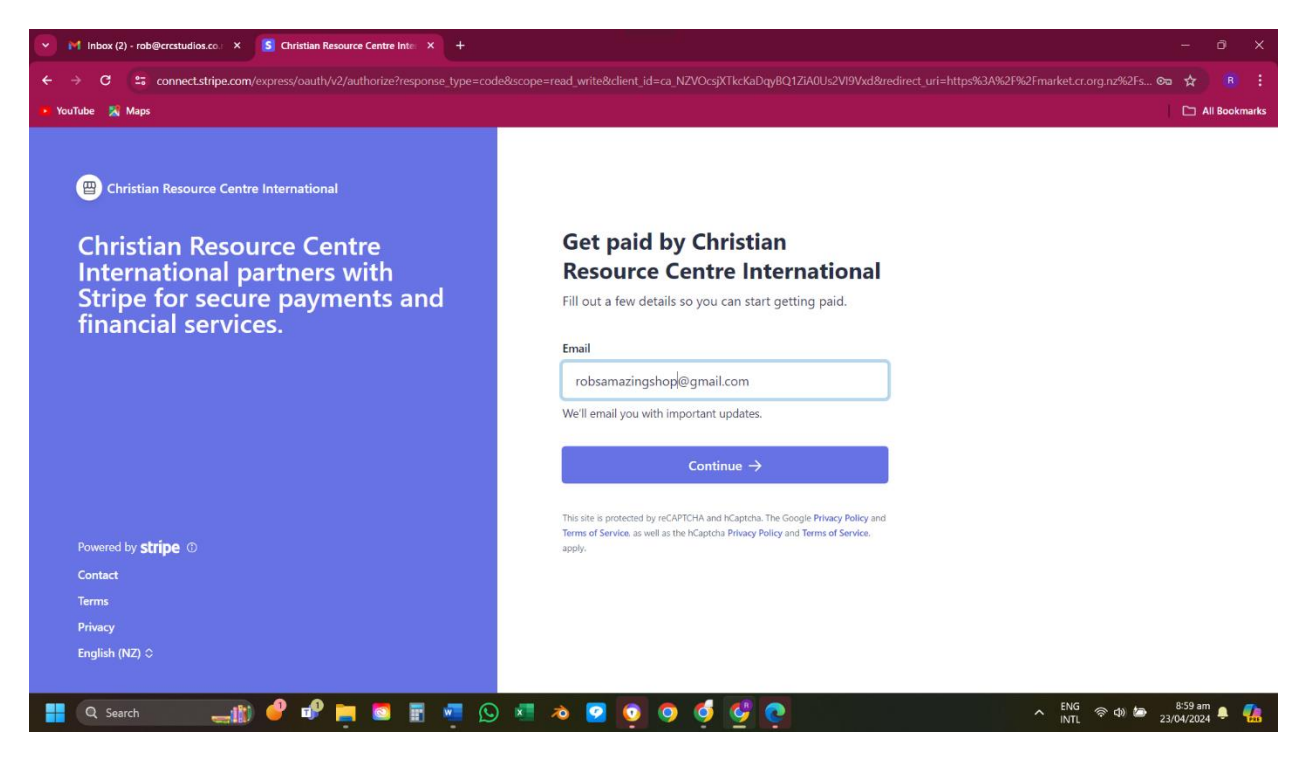

**Step 4.** As soon as Stripe has verified your details, they will send you a confirmation email. You can return to your settings page and you will see that the blue "Connect to Stripe" button is now replaced with an orange "Disconnect Stripe account" button. This means that your Stipe payment system is now active, and you can receive payments from sales on CR Market.

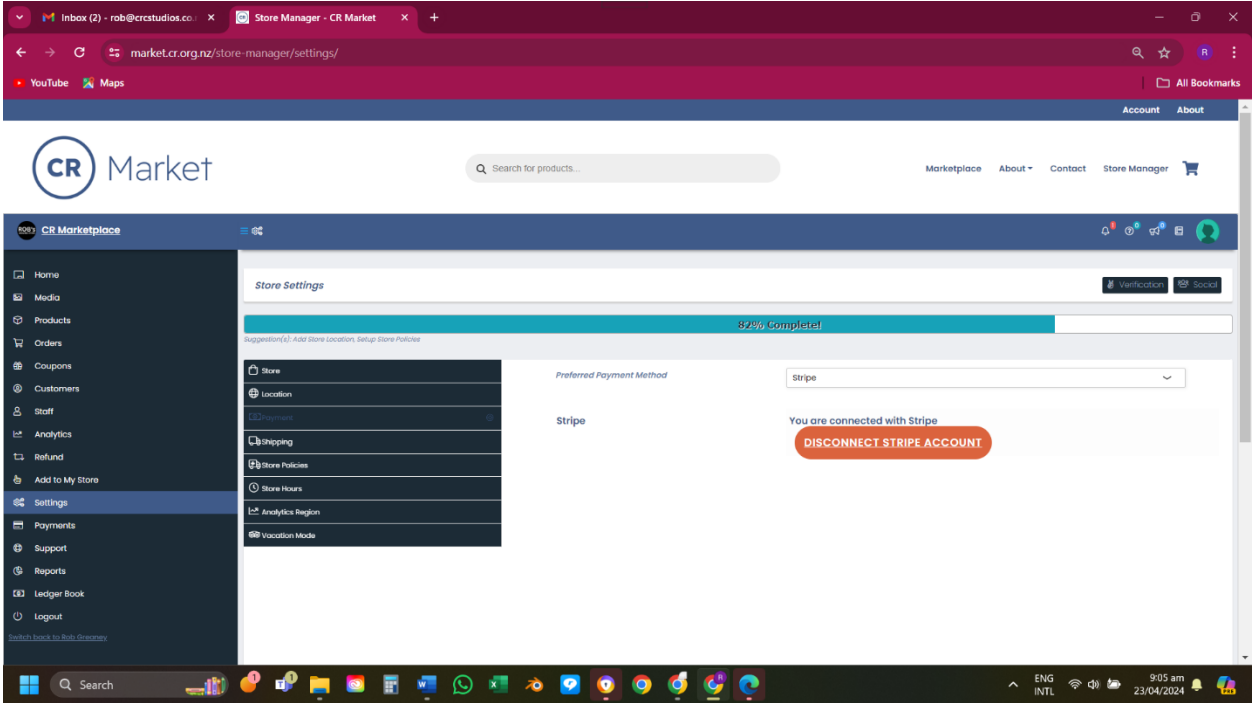